# 淮南市建筑业协会——省级继续 教育基地平台操作手册

### 请使用360安全浏览器极速模式打开网站

#### 报名流程: 登录平台 (http://hnjx.ahharc.com/)

点击右上角注册、在学习中心、点击账号管理完善个人信息

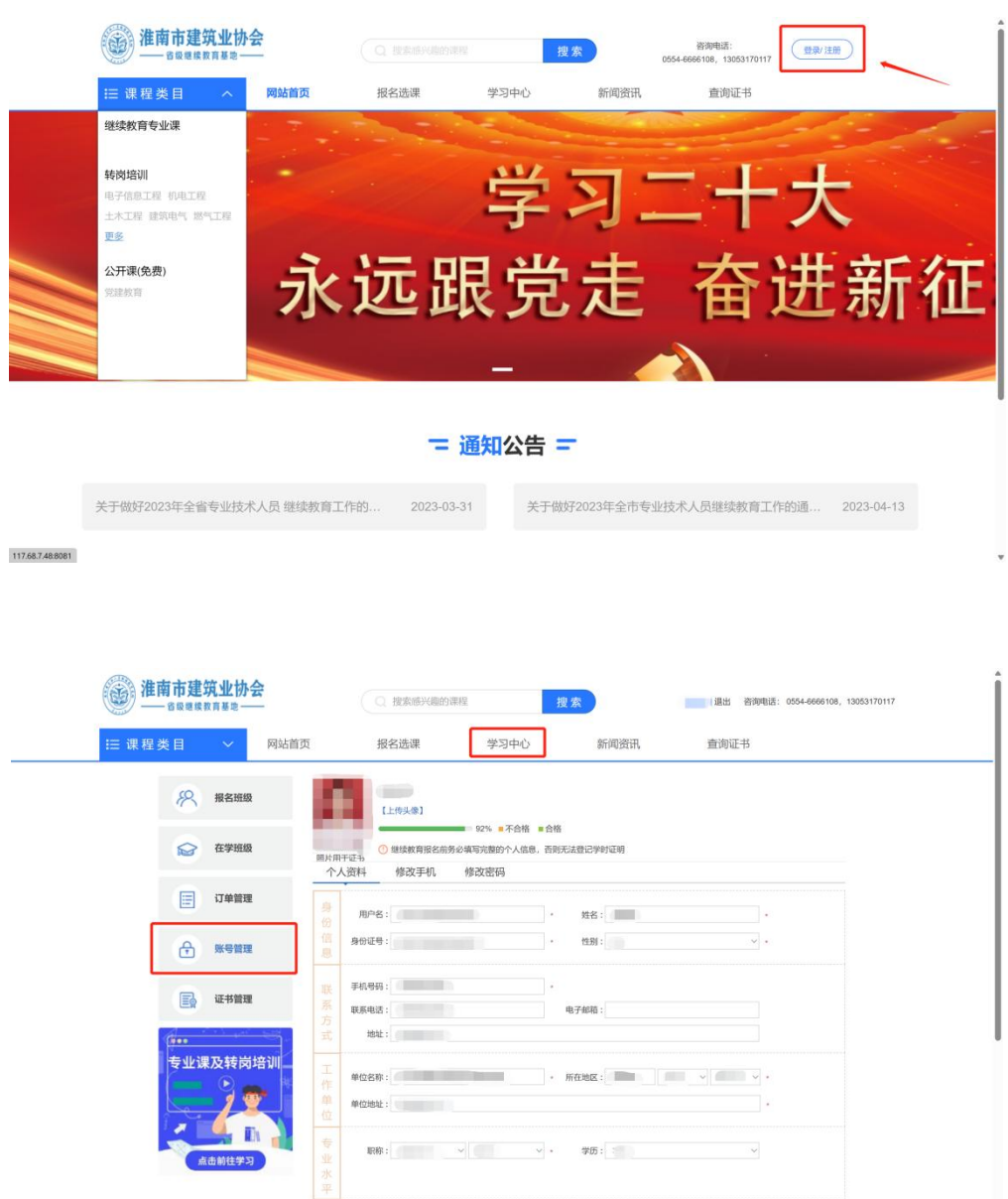

## 在报名选课栏目选择所需要的专业课前往报名——缴费

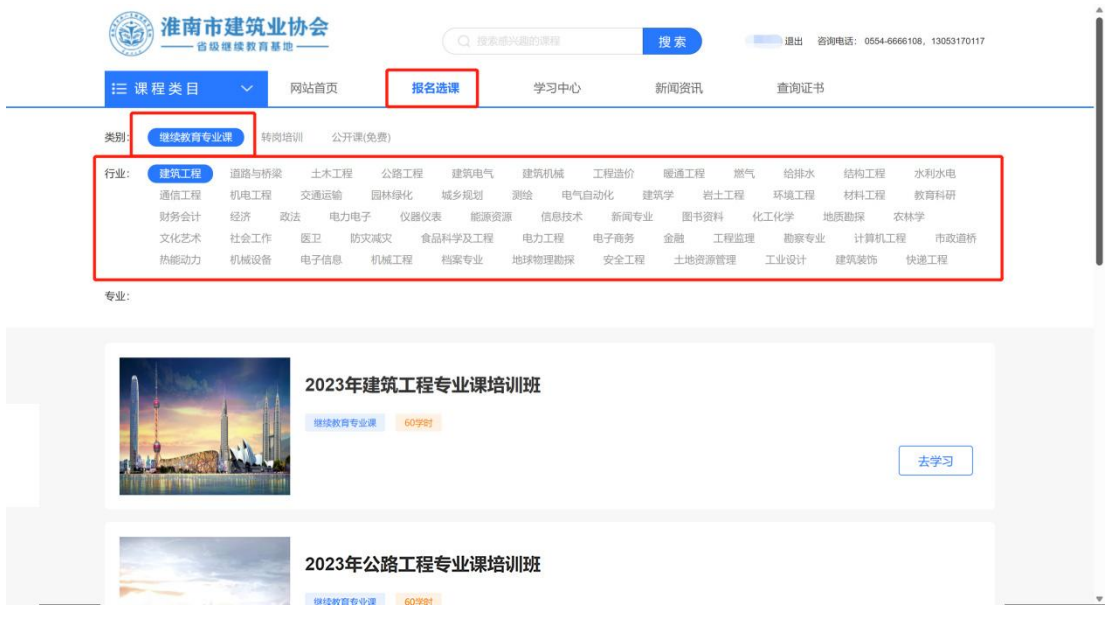

# 在学习中心栏目,点击报名班级,在对应课程右侧点击学课

开始学习

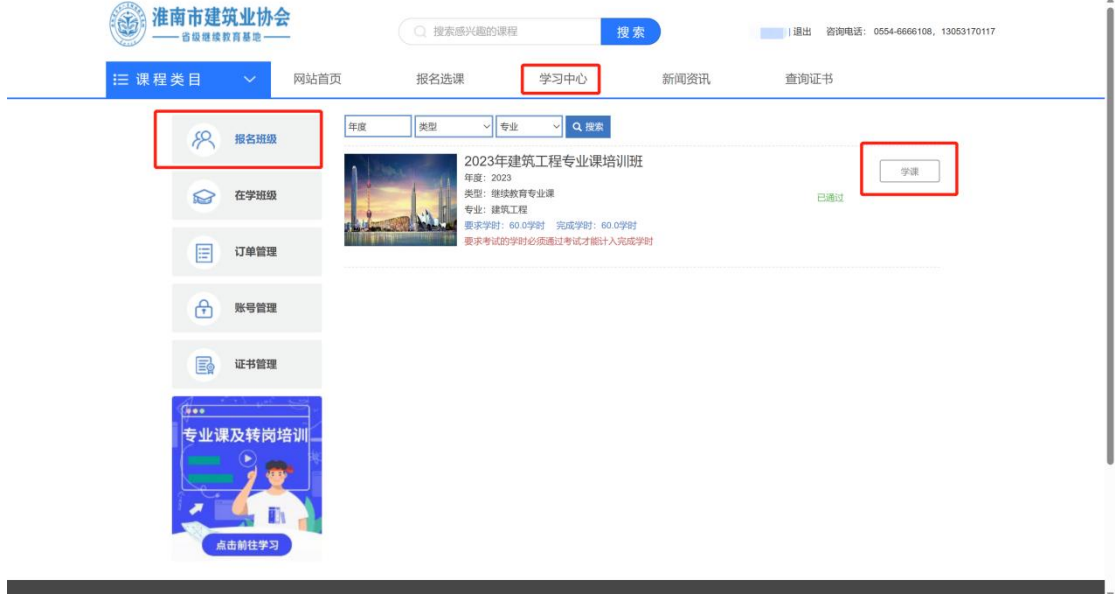

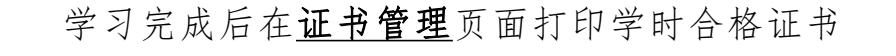

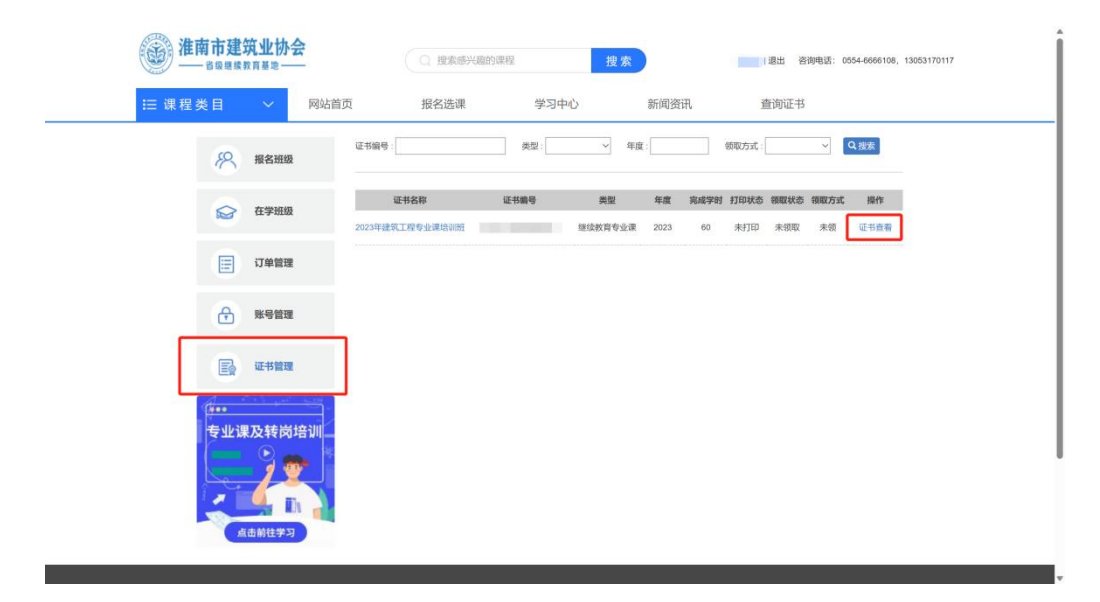

### 点击学习中心、在订单管理页面找到对应的课程申请电子发票

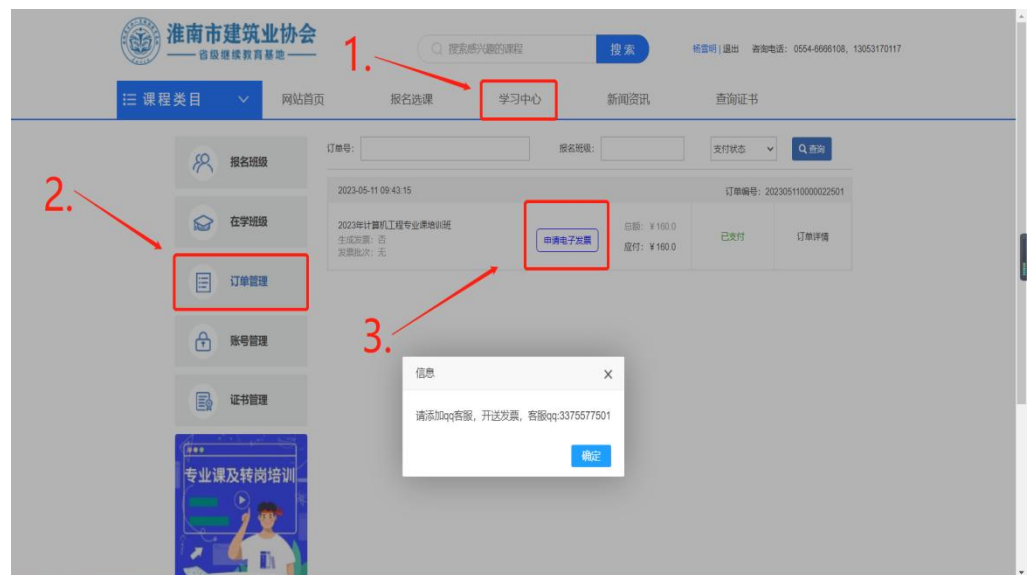

学员学习过程中如有问题请致电:0554-6666108,13053170117